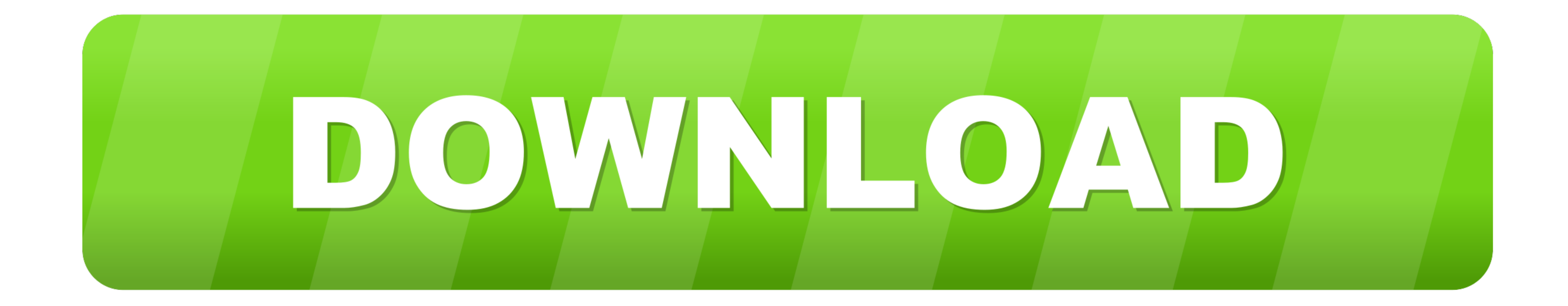

[Best App For Importing Photos From Nikon To Mac](https://picfs.com/1vkgtl)

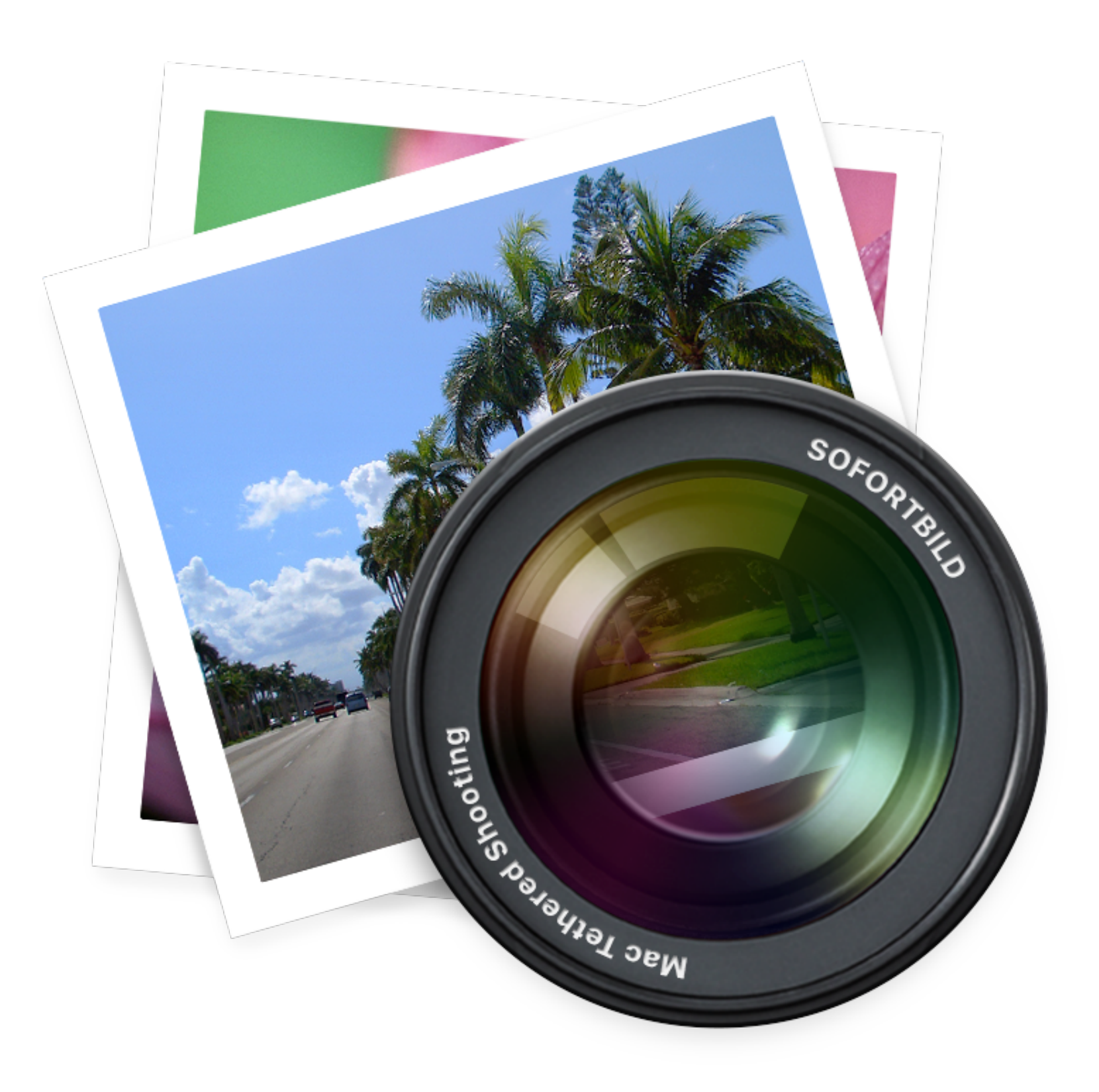

[Best App For Importing Photos From Nikon To Mac](https://picfs.com/1vkgtl)

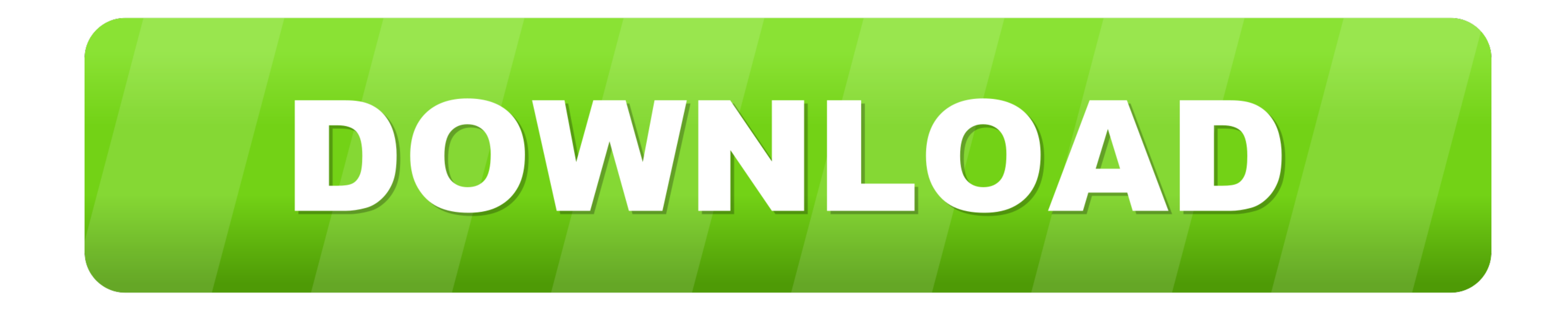

Choose where you want to keep your photos and videosBest App For Importing Photos From Nikon To Macbook ProBest App For Importing Photos From Nikon To Mac IphoneBest App For Importing Photos From Nikon To Mac ComputerPhoto Instead of importing Photos to the Photos Library on Mac, you may find it better to import photos to a specific Folder on Mac.. Or you can choose to store them locally only on your Mac or PC iCloud Photos With iCloud Photo

First, decide where you want to keep your collection of photos and videos You can make them available on all your devices with iCloud Photos.. \*Before you begin:Make sure that the software is up to date on your iPhone, iPa

You will find below the steps to Transfer Photos From Digital Camera to Folder on Mac.. Set up iCloud on all of your devices If you have a PC, download iCloud for Windows.. Make sure that you're signed in to iCloud with th

The good news is that if you don't need serious photo-editing capabilities, you may find a free program that serves your needs.. com, and even your PC Your latest shots are automatically added to iCloud Photos, and any org

e10c415e6f